ФИО: Усынин Максим Валерьевич<br>Лолжность: Рек**ласт НОЕ Образовател</mark>ьное учреждение высшего образования** Дата подписания: **20.14@342ASY#ародный Институт Дизайна и Сервиса» (ЧОУВО МИДиС)** Должность: Ректор Уникальный программный ключ: f498e59e83f65dd7c3ce7bb8a25cbbabb33ebc58

Кафедра дизайна, рисунка и живописи

УТВЕРЖДЕН на заседании кафедры «29» мая 2023г., протокол №10 Заведующий кафедрой  $\frac{(\sqrt{c_{ref}})}{\sqrt{c_{ref}}}$  – Ю.В. Одношовина

# **ФОНД ОЦЕНОЧНЫХ СРЕДСТВ ДЛЯ ПРОВЕДЕНИЯ ТЕКУЩЕГО КОНТРОЛЯ И ПРОМЕЖУТОЧНОЙ АТТЕСТАЦИИ ОБУЧАЮЩИХСЯ ПО УЧЕБНОЙ ДИСЦИПЛИНЕ ОП.11 МУЛЬТИМЕДИЙНЫЕ ТЕХНОЛОГИИ**

Специальность: **54.02.01 Дизайн (по отраслям)**

Направленность: **Дизайн одежды и аксессуаров**

Квалификация выпускника: **Дизайнер**

> Год набора **2020**

Челябинск 2023

# Содержание

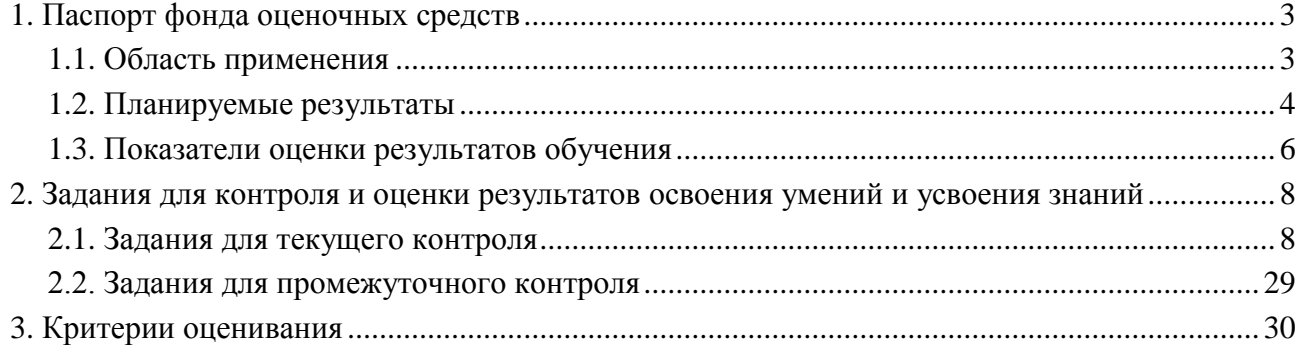

# **1. Паспорт фонда оценочных средств**

#### **1.1. Область применения**

Фонд оценочных средств для проведения текущего контроля и промежуточной аттестации обучающихся (далее – Фонд оценочных средств) предназначен для проверки результатов освоения учебной дисциплины ОП.11 Мультимедийные технологии, основной профессиональной образовательной программы среднего профессионального образования программы подготовки специалистов среднего звена (далее - ППССЗ) по специальности 54.02.01 Дизайн (по отраслям).

Учебная дисциплина ОП.11 Мультимедийные технологи изучается в течение одного семестра.

#### **Форма аттестации по семестрам.**

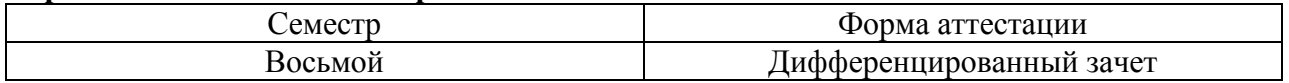

Фонд оценочных средств позволяет оценить достижение обучающимися **общих и профессиональных компетенций**

*Общие компетенции (ОК):*

ОК 1. Понимать сущность и социальную значимость своей будущей профессии, проявлять к ней устойчивый интерес.

ОК 2. Организовывать собственную деятельность, выбирать типовые методы и способы выполнения профессиональных задач, оценивать их эффективность и качество.

ОК 3. Принимать решения в стандартных и нестандартных ситуациях и нести за них ответственность.

ОК 4. Осуществлять поиск и использование информации, необходимой для эффективного выполнения профессиональных задач, профессионального и личностного развития.

ОК 5. Использовать информационно-коммуникационные технологии в профессиональной деятельности.

ОК 6. Работать в коллективе, эффективно общаться с коллегами, руководством, потребителями.

ОК 7. Брать на себя ответственность за работу членов команды (подчиненных), за результат выполнения заданий.

ОК 8. Самостоятельно определять задачи профессионального и личностного развития, заниматься самообразованием, осознанно планировать повышение квалификации.

ОК 9. Ориентироваться в условиях частой смены технологий в профессиональной деятельности.

*Профессиональные компетенции (ПК):*

ПК 1.2. Осуществлять процесс дизайнерского проектирования с учетом современных тенденций в области дизайна.

ПК 1.3. Производить расчеты технико-экономического обоснования предлагаемого проекта.

ПК 1.4. Разрабатывать колористическое решение дизайн-проекта.

ПК 1.5. Выполнять эскизы с использованием различных графических средств и приемов.

ПК 2.4. Разрабатывать технологическую карту изготовления изделия.

В результате изучения учебной дисциплины ОП.11 Мультимедийные технологии обучающиеся должны:

#### *уметь:*

- использовать технологии мультимедиа для создания, обработки и компоновки стандартных форматов файлов текстовой, графической, звуковой, видео информации;

- методы анимации;

- демонстрировать креативность мышления;

- уметь грамотно ориентироваться в выборе средств реализации проектных решений;

- уметь ориентироваться в терминах и определениях.

- применять графические и компьютерные методы для решения профессиональных задач.

*знать:*

- основные понятия и методы Flash-анимации и компьютерной профессиональной графики;
- технологии растровой и векторной графики;
- виды графических редакторов;

- сведения об базовых элементах мультимедиа, комплекс требований к характеристикам аппаратных и инструментальных средств мультимедиа; этапы разработки проекта мультимедиа;

- инструментальные средства авторских систем мультимедиа;
- знать ключевые понятия, факты.

#### **1.2. Планируемые результаты освоения компетенций**

В результате освоения программы учебной дисциплины ОП.11 Мультимедийные технологии учитываются планируемые результаты освоения общих (ОК) и профессиональных (ПК) компетенций:

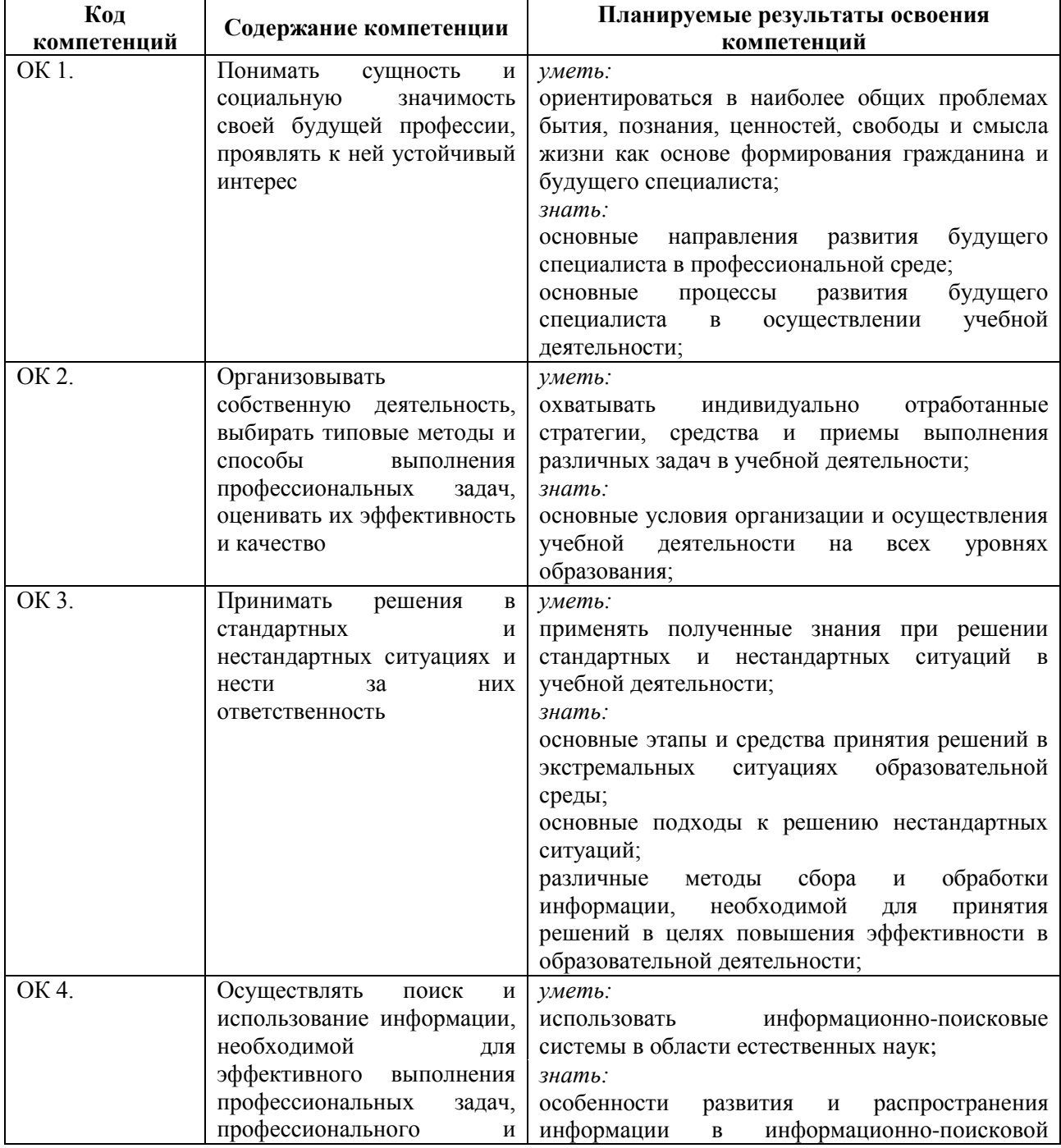

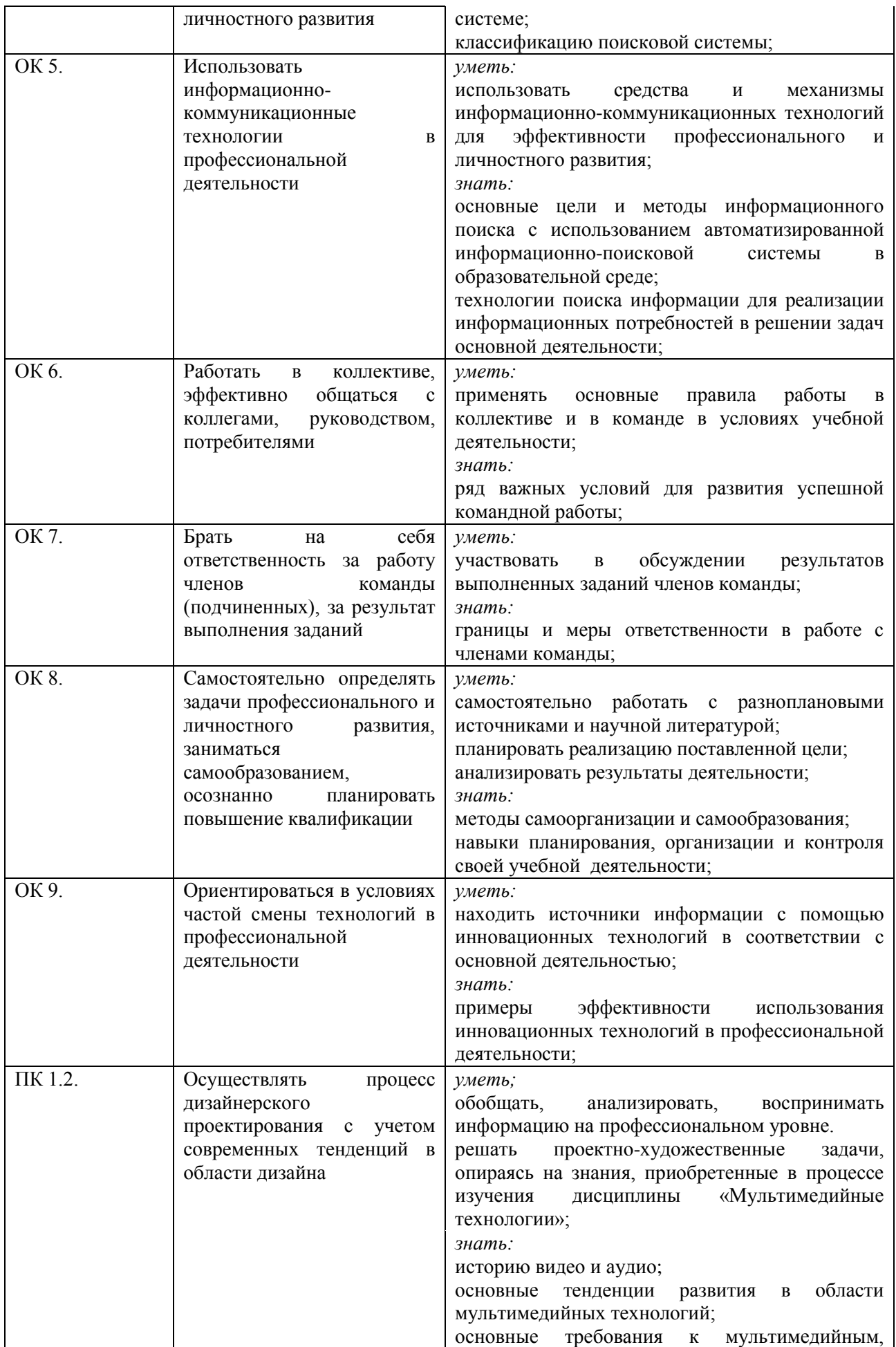

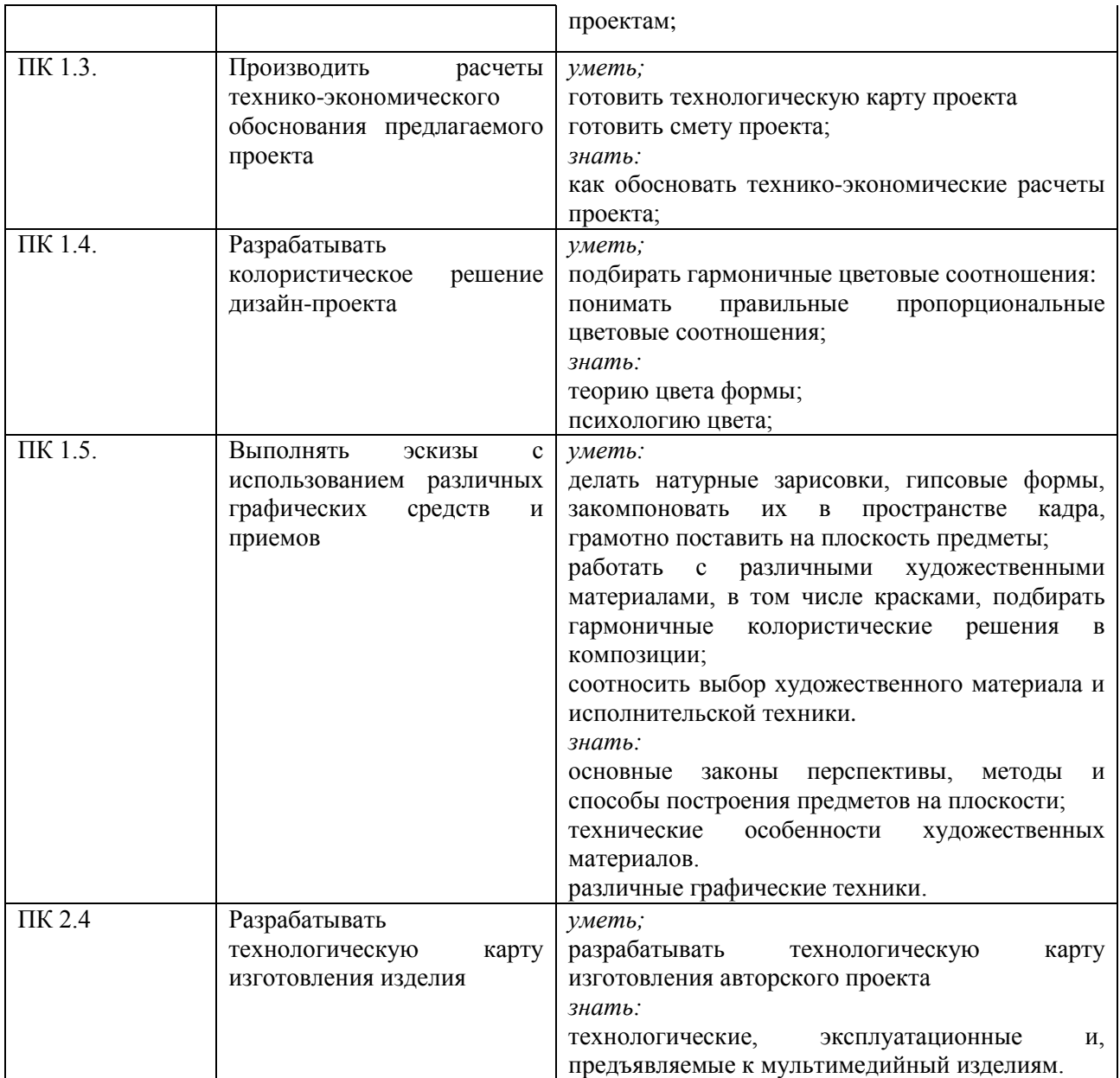

**1.3. Показатели оценки результатов обучения по учебной дисциплине ОП 11. Мультимедийные технологии**

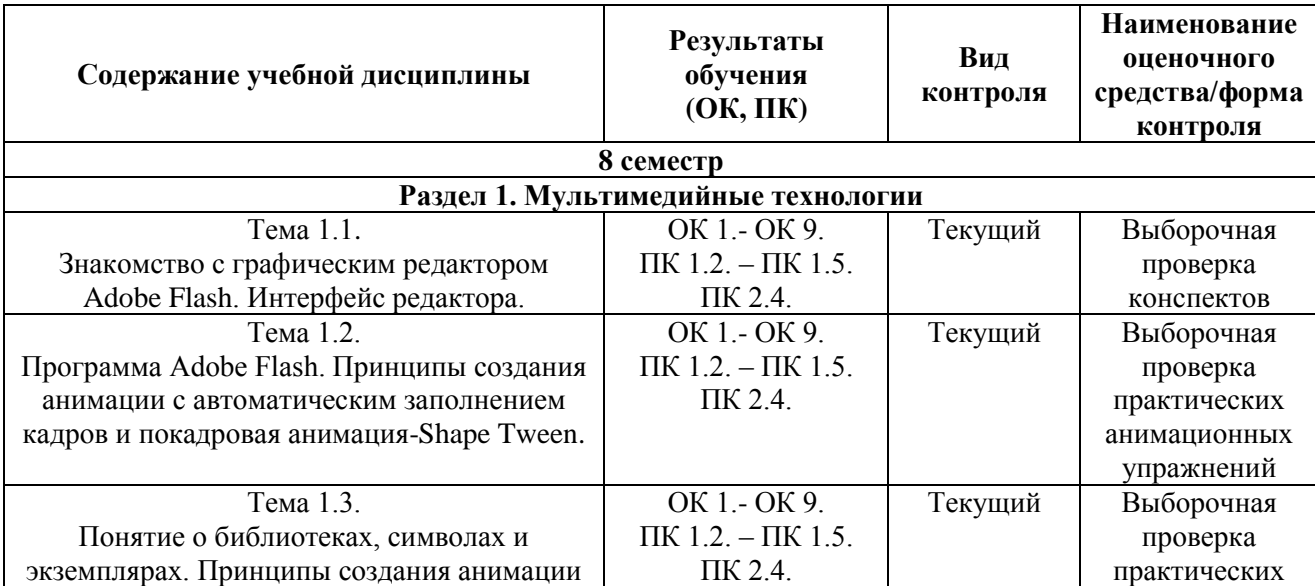

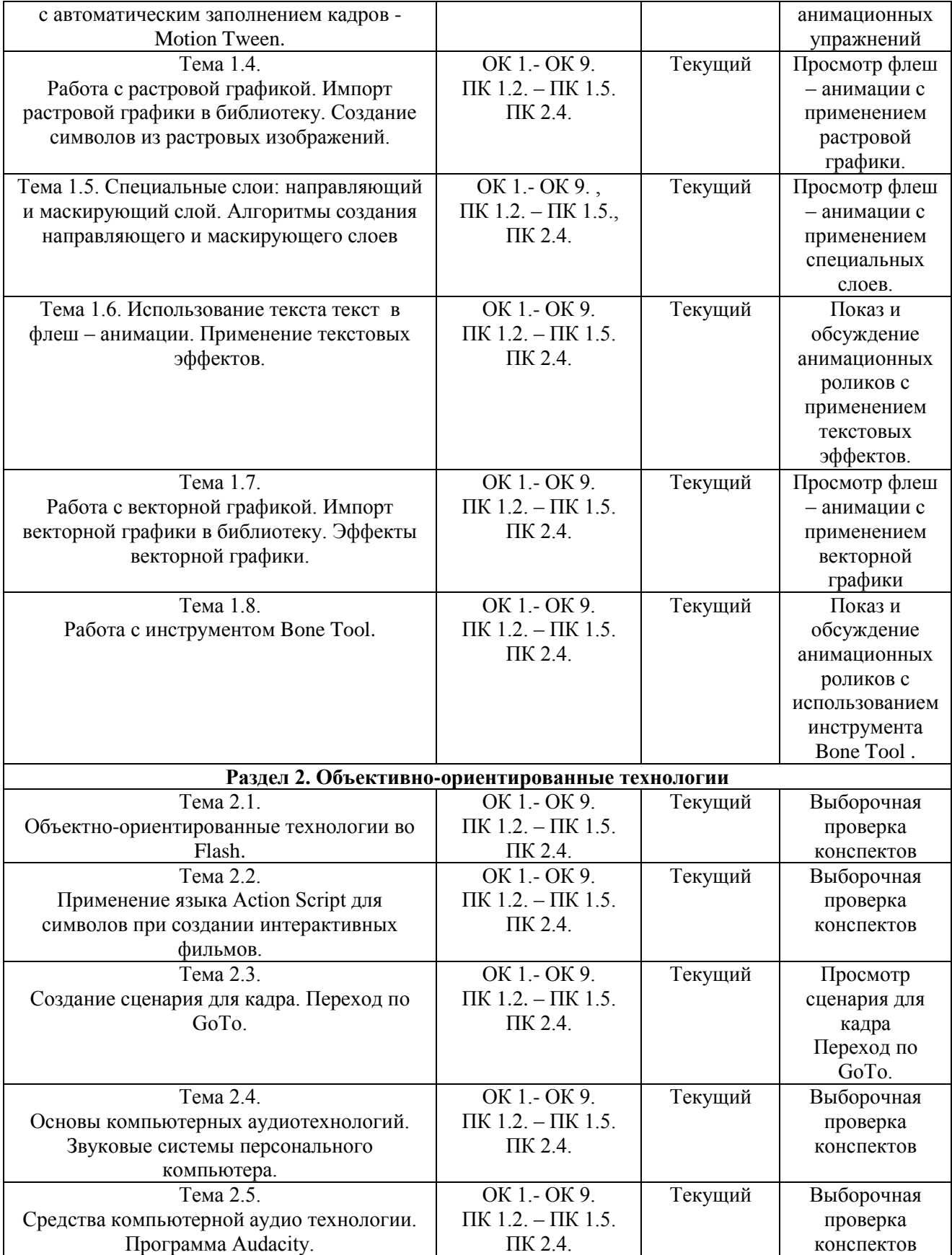

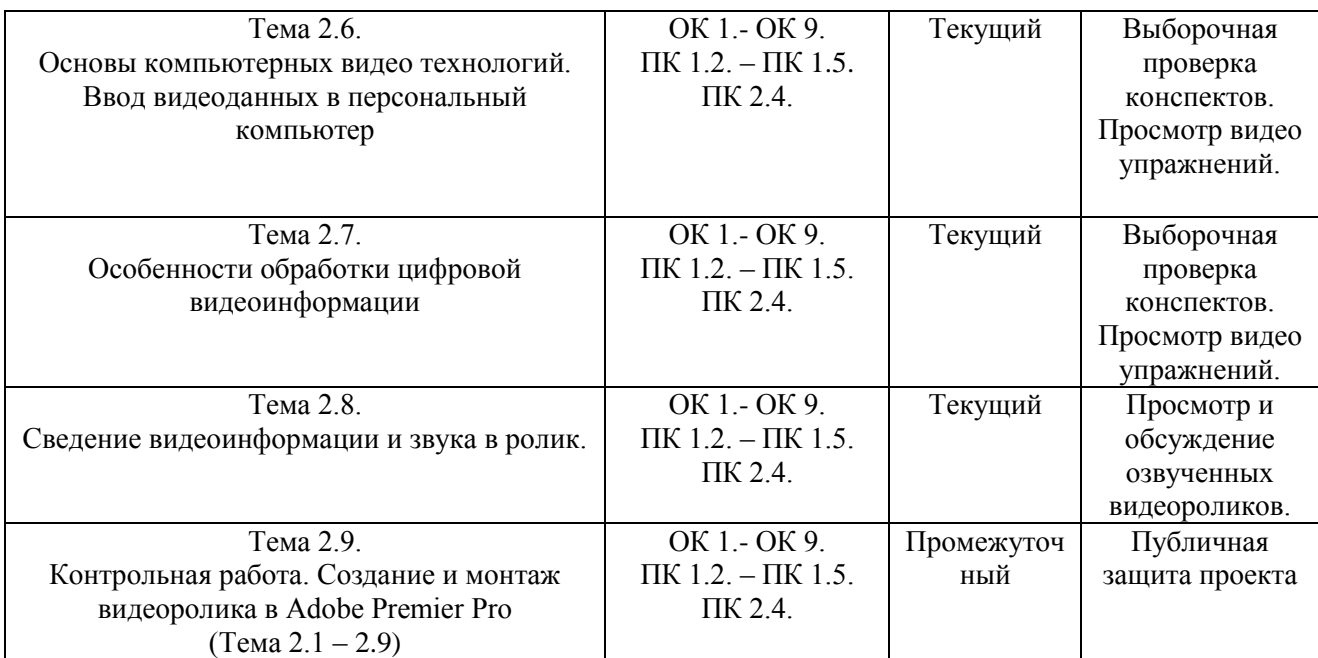

#### **Система контроля и оценки результатов освоения умений и усвоения знаний**

В соответствии с учебным планом по учебной дисциплине ОП.11 Мультимедийные технологии предусмотрен текущий контроль во время проведения занятий и промежуточная аттестация в форме дифференцированного зачета с выставлением итоговой оценки за весь курс.

## **2. Задания для контроля и оценки результатов освоения умений и усвоения знаний**

#### **2.1. Задания для текущего контроля**

#### **Раздел 1. Мультимедийные технологии**

# **Тема 1.1. Знакомство с графическим редактором Adobe Flash. Интерфейс редактора. Практическое занятие № 1.**

**Задание № 1.** Выполнение упражнений с применением инструмента рисования и выделения объектов:

Операции над объектами: подрезка, группировка, упорядочение, склеивание.

Создание прозрачных объектов. Параметр заливки Alpha.

Цель: Изучение интерфейса редактора. Развития умения пользоваться инструментарием. Научить студентов понимать возможности инструментов рисования и выделения объектов, осуществлять поиск выразительных возможностей взаимодействия операций: подрезка, группировка, упорядочение, склеивание.

ХОД ЗАНЯТИЯ:

#### **1. Повторение лекционного материала**

#### **2. Разработка и выполнение упражнений с применением инструмента рисования и выделения объектов.**

#### **3. Работа студентов на занятии с консультацией преподавателя**

*Объяснение задания и плана его выполнения.*

Для изучения и понимания возможностей инструментов рисования и выделения объектов необходимо осуществлять поиск выразительных возможностей взаимодействия операций: подрезка, группировка, упорядочение, склеивание. Для этого необходимо сделать проработку конспектов лекций, рекомендуемой литературы, а также использовать интернет – ресурсы, что позволяет более шире посмотреть на решение поставленных задач. Обсуждение, консультация при изучении тем с преподавателем, позволяет избегать ошибок и находить наиболее эффективные способы решения.

План:

- 1. Проработка конспектов лекций и литературных источников.
- 2. Использование интернет ресурсов для поиска информации и подбор аналогов по заданной теме.
- 3. Анализ аналогов и выразительных возможностей взаимодействия операций: подрезка, группировка, упорядочение, склеивание.
- 4. Подбор и сортировка аналогов и выразительных возможностей подрезки, группировки, упорядочения, склеивания.
- 5. Выполнение упражнений по закреплению знаний и практических навыков с использованием подборки аналогов.
- 6. Просмотр, обсуждение выполненных упражнений, консультация с преподавателем.

**Задание № 2.** Выполнение упражнений с использование инструментов создания форм при формировании объектов:

- Редактирование объектов.
- Настройка параметров сглаживания и распознавания формы.
- Изменения типа линий, цвета и толщины.
- Задание и изменение цвета/заливки получившихся форм.
- Работа с панелью Color Mixer.

Цель: Изучение интерфейса редактора. Развития умения пользоваться инструментарием. Научить студентов понимать возможности инструментов создания форм при формировании объектов, осуществлять поиск выразительных возможностей взаимодействия операций: изменения типа линий, цвета и толщины. Изучение инструментов настройки параметров и редактирования объектов.

ХОД ЗАНЯТИЯ:

#### **1. Повторение лекционного материала**

#### **2. Разработка и выполнение упражнений с использование инструментов создания форм при формировании объектов.**

- Редактирование объектов.
- Настройка параметров сглаживания и распознавания формы.
- Изменения типа линий, цвета и толщины.
- Задание и изменение цвета/заливки получившихся форм.
- Работа с панелью Color Mixer
- Работа студентов на занятии с консультацией преподавателя

Объяснение задания и плана его выполнения.

Для изучения и понимания возможностей инструментов создания форм при формировании объектов, необходимо осуществлять поиск выразительных возможностей взаимодействия операций. Для этого необходимо сделать проработку конспектов лекций, рекомендуемой литературы, а также использовать интернет – ресурсы, что позволяет более шире посмотреть на решение поставленных задач. Обсуждение, консультация при изучении тем с преподавателем, позволяет избегать ошибок и находить наиболее эффективные способы решения.

- 1. Проработка конспектов лекций и литературных источников.
- 2. Использование интернет ресурсов для поиска информации и подбор аналогов по заданной теме.
- 3. Анализ аналогов и выразительных возможностей инструментов редактирования объектов:
- 4. Настройка параметров сглаживания и распознавания формы.
- 5. Изменения типа линий, цвета и толщины.
- 6. Задание и изменение цвета/заливки получившихся форм.
- 7. Работа с панелью Color Mixer
- 8. Подбор и сортировка аналогов и выразительных средств инструментов редактирования объектов.
- 9. Выполнение упражнений по закреплению знаний и практических навыков с использованием подборки аналогов.
- 10. Просмотр, обсуждение выполненных упражнений, консультация с преподавателем.

**Задание № 3**. Выполнение упражнений с использование инструментов рисования при создании объектов:

Инструментами рисования Brush, Pencil и Eraser.

Заливка объектов и ее параметры, инструмент Paint Basket.

Цель: Изучение интерфейса редактора. Развития умения пользоваться инструментарием. Научить студентов понимать возможности инструментов рисования при создании объектов, осуществлять поиск выразительных возможностей при использовании инструментов рисования Brush, Pencil и Eraser и инструмент Paint Basket.

Объяснение задания и плана его выполнения.

Для изучения и понимания возможностей инструментов создания форм при формировании объектов, необходимо осуществлять поиск выразительных возможностей взаимодействия операций. Для этого необходимо сделать проработку конспектов лекций, рекомендуемой литературы, а также использовать интернет – ресурсы, что позволяет более шире посмотреть на решение поставленных задач. Обсуждение, консультация при изучении тем с преподавателем, позволяет избегать ошибок и находить наиболее эффективные способы решения.

План:

Проработка конспектов лекций и литературных источников.

- 1. Использование интернет ресурсов для поиска информации и подбор аналогов по заданной теме.
- 2. Анализ аналогов и выразительных возможностей инструментов рисования Brush, Pencil и Eraser и инструмент Paint Basket.
- 3. Отбор и сортировка аналогов и выразительных возможностей инструментов рисования Brush, Pencil и Eraser и инструмент Paint Basket.
- 4. Выбор наиболее эффективных технологических приемов и возможностей инструментов для выполнения упражнений.
- 5. Выполнение упражнений по закреплению знаний и практических навыков с использованием подборки аналогов.
- 6. Просмотр, обсуждение выполненных упражнений, консультация с преподавателем.

#### ХОД ЗАНЯТИЯ:

#### 1. **Повторение лекционного материала**

#### **2. Разработка и выполнение упражнений с использование инструментов рисования при создании объектов:**

- Инструментами рисования Brush, Pencil и Eraser.
- Заливка объектов и ее параметры, инструмент Paint Basket.
- Работа студентов на занятии с консультацией преподавателя

Объяснение задания и плана его выполнения.

Для изучения и понимания возможностей инструментов рисования при создании объектов, необходимо осуществлять поиск выразительных возможностей инструментов рисования Brush, Pencil и Eraser и инструмент Paint Basket. Для этого необходимо сделать проработку конспектов лекций, рекомендуемой литературы, а также использовать интернет – ресурсы, что позволяет более шире посмотреть на решение поставленных задач. Обсуждение, консультация при изучении тем с преподавателем, позволяет избегать ошибок и находить наиболее эффективные способы решения.

План:

- 1. Проработка конспектов лекций и литературных источников.
- 2. Использование интернет ресурсов для поиска информации и подбор аналогов по заданной теме.
- 3. Анализ аналогов и выразительных возможностей инструментов рисования Brush, Pencil и Eraser и инструмент Paint Basket.
- 4. Отбор и сортировка аналогов и выразительных возможностей инструментов рисования Brush, Pencil и Eraser и инструмент Paint Basket.
- 5. Выбор наиболее эффективный технологических приемов и возможностей инструментов для выполнения упражнений.
- 6. Выполнение упражнений по закреплению знаний и практических навыков с использованием подборки аналогов.
- 7. Просмотр, обсуждение выполненных упражнений, консультация с преподавателем.

# **Тема 1.2. Программа Adobe Flash. Принципы создания анимации с автоматическим заполнением кадров и покадровая анимация-Shape Tween.**

## **Практическое занятие № 2.**

**Задание № 1**. Создание и выполнение упражнений – анимаций с применением технологии Shape Tween.

Цель: Изучение интерфейса редактора. Развития знаний и умения пользоваться технологией Shape Tween. Научить студентов понимать возможности технологий создания анимации с автоматическим заполнением кадров - Shape Tween, осуществлять поиск выразительных возможностей при использовании технологии Shape Tween.

#### ХОД ЗАНЯТИЯ:

## **1. Повторение лекционного материала**

# **2. Создание и выполнение упражнений – анимаций с применением технологии Shape Tween.**

# **3. Работа студентов на занятии с консультацией преподавателя**

#### **Объяснение задания и плана его выполнения.**

Для изучения и понимания принципов создания анимации с автоматическим заполнением кадров, Shape Tween, необходимо осуществлять поиск выразительных возможностей этой технологии. Для этого необходимо сделать проработку конспектов лекций, рекомендуемой литературы, а также использовать интернет – ресурсы, что позволяет более шире посмотреть на решение поставленных задач. Обсуждение, консультация при изучении тем с преподавателем, позволяет избегать ошибок и находить наиболее эффективные способы решения.

План:

- 1. Проработка конспектов лекций и литературных источников.
- 2. Использование интернет ресурсов для поиска информации и подбор аналогов по заданной теме.
- 3. Анализ аналогов и выразительных возможностей анимации с применением технологии Shape Tween.
- 4. Отбор и сортировка аналогов и выразительных возможностей технологии Shape Tween.
- 5. Выбор наиболее эффективных технологических приемов и возможностей технологии Shape Tween для выполнения.
- 6. Выполнение упражнений по закреплению знаний и практических навыков с использованием подборки аналогов.
- 7. Просмотр, обсуждение выполненных упражнений, консультация с преподавателем.

# **Задание № 2. Технология Shape Tween.**

Цель: Изучение интерфейса редактора. Дальнейшее развития знаний и умения пользоваться технологией Shape Tween. Научить студентов понимать возможности технологий создания анимации с автоматическим заполнением кадров - Shape Tween, осуществлять поиск выразительных возможностей при использовании технологии Shape Tween.

#### ХОД ЗАНЯТИЯ

#### 1. **Повторение лекционного материал**

## **2. Создание и выполнение упражнений – анимаций с применением технологии Shape Tween.**

#### **3. Работа студентов на занятии с консультацией преподавателя**

Объяснение задания и плана его выполнения.

Для изучения и понимания принципов создания анимации с автоматическим заполнением кадров, Shape Tween, необходимо осуществлять поиск выразительных возможностей этой технологии. Для этого необходимо сделать проработку конспектов лекций, рекомендуемой литературы, а также использовать интернет – ресурсы, что позволяет более шире посмотреть на решение поставленных задач. Обсуждение, консультация при изучении тем с преподавателем, позволяет избегать ошибок и находить наиболее эффективные способы решения.

План:

- 1. Проработка конспектов лекций и литературных источников.
- 2. Использование интернет ресурсов для поиска информации и подбор аналогов по заданной теме.
- 3. Анализ аналогов и выразительных возможностей анимации с применением технологии Shape Tween.
- 4. Отбор и сортировка аналогов и выразительных возможностей технологии Shape Tween.
- 5. Выбор наиболее эффективный технологических приемов и возможностей технологии Shape Tween для выполнения упражнений.
- 6. Создание и выполнение короткой анимации «Полет самолета» по закреплению знаний и практических навыков с использованием подборки аналогов.
- 7. Просмотр, обсуждение выполненных упражнений, консультация с преподавателем.

# **Тема 1.3. Понятие о библиотеках, символах и экземплярах. Принципы создания анимации с автоматическим заполнением кадров - Motion Twee.**

# **Практическое занятие № 3.**

**Задание № 1**. Работа с символами типа Movie и Выполнение упражнений с использование инструментов рисования при создании объектов: движение с движением: «Flash-матрешка».

Цель: Изучение интерфейса редактора - понятие о библиотеках, символах и экземплярах. Развития знаний и приемов пользоваться символами и экземплярами, создания библиотек. Изучить и практически освоить анимацию движения Motion Tween. Научить студентов понимать возможности технологий создания анимации движения Motion Tween, осуществлять поиск выразительных возможностей при использовании технологии Motion Tween.

# ХОД ЗАНЯТИЯ:

# **1. Повторение лекционного материала**

**2. Выполнение упражнений с использование инструментов рисования при создании объектов: движение с движением: «Flash-матрешка».**

#### **3. Работа студентов на занятии с консультацией преподавателя**

Объяснение задания и плана его выполнения.

Для изучения и понимания принципов создания анимации движения, с автоматическим заполнением кадров, Motion Tween, необходимо осуществлять поиск выразительных возможностей этой технологии. Для этого необходимо сделать проработку конспектов лекций, рекомендуемой литературы, а также использовать интернет – ресурсы, что позволяет более шире посмотреть на решение поставленных задач. Обсуждение, консультация при

изучении тем с преподавателем, позволяет избегать ошибок и находить наиболее эффективные способы решения.

План:

- 1. Проработка конспектов лекций и литературных источников.
- 2. Использование интернет ресурсов для поиска информации и подбор аналогов по заданной теме.
- 3. Анализ аналогов и выразительных возможностей анимации с применением технологии Motion Tween.
- 4. Отбор и сортировка аналогов и выразительных возможностей технологии Motion Tween.
- 5. Выбор наиболее эффективных технологических приемов и возможностей технологии Motion Tween для выполнения упражнений.
- 6. Выполнение упражнений движение с движением: «Flash-матрешка» для закрепления знаний и практических навыков с использованием подборки аналогов.
- 7. Просмотр, обсуждение выполненных упражнений, консультация с преподавателем.

**Задание № 2**. Использование и настройка параметров Rotate. Разработка и выполнение анимационных роликов с использованием Rotate: «Движущий автомобиль».

Цель: Изучение интерфейса редактора - использование и настройка параметров Rotate. Развития знаний и приемов пользоваться символами и экземплярами с применением параметров Rotate. Дальнейшее изучение и освоение анимации движения Motion Tween. Научить студентов понимать возможности использования и настройки параметров Rotate., осуществлять поиск выразительных возможностей при использовании технологии Motion Tween.

ХОД ЗАНЯТИЯ:

#### **1. Повторение лекционного материала**

**2. Разработка и выполнение анимационных роликов с использованием Rotate: «Движущий автомобиль».**

#### **3. Работа студентов на занятии с консультацией преподавателя**

Объяснение задания и плана его выполнения.

Для изучения и понимания принципов создания анимации движения, с автоматическим заполнением кадров, Motion Tween, необходимо осуществлять поиск выразительных возможностей этой технологии. Для этого необходимо сделать проработку конспектов лекций, рекомендуемой литературы, а также использовать интернет – ресурсы, что позволяет более шире посмотреть на решение поставленных задач. Обсуждение, консультация при изучении тем с преподавателем, позволяет избегать ошибок и находить наиболее эффективные способы решения.

- 1. Проработка конспектов лекций и литературных источников.
- 2. Использование интернет ресурсов для поиска информации и подбор аналогов по заданной теме.
- 3. Анализ аналогов и выразительных возможностей анимации с применением технологии Motion Tween.
- 4. Отбор и сортировка аналогов и выразительных возможностей использования функции Rotate.
- 5. Выбор наиболее эффективных технологических приемов и возможностей технологии Motion Tween для выполнения упражнений.
- 6. Разработка и выполнение анимационных роликов с использованием функции Rotate: «Движущий автомобиль» для закрепления знаний и практических навыков с использованием подборки аналогов.
- 7. Просмотр, обсуждение выполненных упражнений, консультация с преподавателем.

# **Тема 1.4. Работа с растровой графикой. Импорт растровой графики в библиотеку. Создание символов из растровых изображений.**

# **Практическое занятие № 4.**

**Задание № 1.** Разработка и выполнения анимационных роликов с использованием растровой графики.

Цель: Изучение интерфейса редактора - использование и применение растровой графики. Развитие знаний и приемов пользоваться символами и экземплярами, полученных из растровой графики. Дальнейшее изучение и освоение анимации движения Motion Tween. Научить студентов понимать возможности использования растровой графики, осуществлять поиск выразительных возможностей при использовании этой графики.

# ХОД ЗАНЯТИЯ:

## **1. Повторение лекционного материала**

# **2. Разработка и выполнения анимационных роликов с использованием растровой графики.**

## **3. Работа студентов на занятии с консультацией преподавателя**

Объяснение задания и плана его выполнения.

Для изучения и понимания принципов работы с растровой графикой, импорта растровой графики в библиотеку и создание символов из растровых изображений, необходимо сделать проработку конспектов лекций, рекомендуемой литературы, а также использовать интернет – ресурсы для подбора аналогов, что позволяет более шире посмотреть на решение поставленных задач. Обсуждение, консультация при изучении тем с преподавателем, позволяет избегать ошибок и находить наиболее эффективные способы решения.

План:

- 1. Проработка конспектов лекций и литературных источников.
- 2. Использование интернет ресурсов для поиска информации и подбор аналогов по заданной теме.
- 3. Анализ аналогов и выразительных возможностей растровой графики анимации.
- 4. Отбор и сортировка аналогов и выразительных возможностей использования растровой графики.
- 5. Выбор наиболее эффективных технологических приемов и возможностей растровой графики для выполнения упражнений.
- 6. Разработка и выполнение анимационных роликов с использованием растровой графики для закрепления знаний и практических навыков с использованием подборки аналогов.
- 7. Просмотр, обсуждение выполненных упражнений, консультация с преподавателем.

# **Тема 1.5. Специальные слои: направляющие и маскирующие слои. Алгоритмы создания направляющего и маскирующего слоев.**

#### **Практическое занятие № 5.**

**Задание № 1** Разработка и выполнение анимации «Полет бабочки». Создание слоя, направляющего движение Motion Guide Layer. Параметр Orient to Pass.

Цель: Изучение интерфейса редактора - использование и применение специальных слоев. Развития знаний алгоритмов создания направляющего и маскирующего слоев. Дальнейшее изучение и освоение анимации движения Motion Tween. Научить студентов понимать возможности использования направляющего и маскирующего слоев, осуществлять поиск выразительных возможностей при использовании слоя, направляющего движение Motion Guide Layer. Научится применять параметр Orient to Pass.

# ХОД ЗАНЯТИЯ:

- **1. Повторение лекционного материала**
- **2. Разработка и выполнение анимации «Полет бабочки».**

#### **4. Работа студентов на занятии с консультацией преподавателя**

Объяснение задания и плана его выполнения.

Для изучения и понимания принципов алгоритмов создания направляющего и маскирующего слоев, необходимо сделать проработку конспектов лекций, рекомендуемой литературы, а также использовать интернет – ресурсы для подбора аналогов, что позволяет более шире посмотреть на решение поставленных задач. Обсуждение, консультация при изучении тем с преподавателем, позволяет избегать ошибок и находить наиболее эффективные способы решения.

План:

- 1. Проработка конспектов лекций и литературных источников.
- 2. Использование интернет ресурсов для поиска информации и подбор аналогов по заданной теме.
- 3. Анализ аналогов и выразительных возможностей анимации с применением слоя Motion Guide Layer.
- 4. Отбор и сортировка аналогов и выразительных возможностей использования функции Orient to Pass.
- 5. Выбор наиболее эффективных технологических приемов и возможностей слоя направляющего движение Motion Guide Layer для выполнения упражнений.
- 6. Разработка и выполнение анимации «Полет бабочки» для закрепления знаний и практических навыков с использованием подборки аналогов.
- 7. Просмотр, обсуждение выполненных упражнений, консультация с преподавателем.

# **Тема 1.6. Использование текста в флеш – анимации. Применение текстовых эффектов. Практическое занятие № 6.**

**Задание № 1.** Разработка и выполнение анимационных роликов с использованием текстовых эффектов:

появление и исчезновение текста,

выпрыгивающий текст,

растущий текст.

Рассмотрение стандартных эффектов Flash: Blur, Shadow, Expend, Explode.

Цель: Изучение интерфейса редактора - использование и применение текстовых эффектов. Развития знаний и практических навыков использования текстовых эффектов. Дальнейшее изучение и освоение анимации движения Motion Tween. Научить студентов понимать возможности использования текстовых эффектов, осуществлять поиск выразительных возможностей при текстовых эффектах. Научится применять стандартные эффекты Flash: Blur, Shadow, Expend, Explode.

ХОД ЗАНЯТИЯ:

#### **1. Повторение лекционного материала**

#### **2. Разработка и выполнение анимационных роликов с использованием текстовых эффектов.**

#### **3. Работа студентов на занятии с консультацией преподавателя**

Объяснение задания и плана его выполнения.

Для изучения и понимания технологий и выразительных возможностей текстовых эффектов, необходимо сделать проработку конспектов лекций, рекомендуемой литературы, а также использовать интернет – ресурсы для подбора аналогов, что позволяет более шире посмотреть на решение поставленных задач. Выполнение практических упражнений дает возможность на практике научиться применять стандартные эффекты Flash: Blur, Shadow, Expend, Explode. Обсуждение, консультация при изучении тем с преподавателем, позволяет избегать ошибок и находить наиболее эффективные способы решения.

План:

- 1. Проработка конспектов лекций и литературных источников.
- 2. Использование интернет ресурсов для поиска информации и подбор аналогов по заданной теме.
- 3. Анализ аналогов и выразительных возможностей анимации с применением текстовых эффектов Flash: Blur, Shadow, Expend, Explode.
- 4. Отбор и сортировка аналогов и выразительных возможностей текстовых эффектов.
- 5. Выбор наиболее эффективных технологических приемов и возможностей текстовых эффектов Flash: Blur, Shadow, Expend, Explode для выполнения упражнений.
- 6. Разработка и выполнение анимационных роликов с использованием текстовых эффектов: появление и исчезновение текста, выпрыгивающий текст, растущий текст.
- 7. Просмотр, обсуждение выполненных упражнений, консультация с преподавателем.

# **Тема 1.7. Работа с векторной графикой. Импорт векторной графики в библиотеку. Эффекты векторной графики.**

# **Практическое занятие № 7.**

**Задание № 1.** Разработка и выполнение анимационных роликов с использованием эффектов с векторной графикой. Разработка проекта «Рассветы - Закаты».

Цель: Проверка знаний и практических навыков, полученных в течении семестра. Дальнейшее изучение и закреплений навыков флеш-анимации. Научить студентов понимать возможности использования эффектов с растровой графикой, осуществлять поиск выразительных возможностей эффектов.

## ХОД ЗАНЯТИЯ:

- **1. Повторение лекционного материала**
- **2. Разработка и выполнение анимационных упражнений с векторной графикой.**

# **3. Работа студентов на занятии с консультацией преподавателя**

Объяснение задания и плана его выполнения.

Для изучения и понимания технологий и выразительных возможностей векторной графики, необходимо сделать проработку конспектов лекций, рекомендуемой литературы, а также использовать интернет – ресурсы для подбора аналогов, что позволяет более шире посмотреть на решение поставленных задач. Выполнение практических упражнений дает возможность на практике научиться применять векторную графику. Обсуждение, консультация при изучении тем с преподавателем, позволяет избегать ошибок и находить наиболее эффективные способы решения.

План:

- 1. Проработка конспектов лекций и литературных источников.
- 2. Использование интернет ресурсов для поиска информации и подбор аналогов по заданной теме.
- 3. Анализ аналогов и выразительных возможностей векторной графики для анимации.
- 4. Отбор и сортировка аналогов и выразительных возможностей использования векторной графики.
- 5. Выбор наиболее эффективных технологических приемов и возможностей векторной графики для выполнения упражнений.
- 6. Разработка и выполнение проекта «Рассветы Закаты» с использованием векторной графики для закрепления знаний и практических навыков с использованием подборки аналогов.
- 7. Просмотр, обсуждение выполненных упражнений и проекта, консультация с преподавателем.

**Задание № 2**. Разработка и выполнение анимационных роликов с использованием эффектов векторной графики. Разработка проектов: «Движение по спирали», «Звездное небо».

Цель: Проверка знаний и практических навыков, полученных течении семестра. Дальнейшее изучение и закреплений навыков флеш-анимации. Научить студентов понимать возможности

использования эффектов с векторной графикой, осуществлять поиск выразительных возможностей при применении эффектов. ХОД ЗАНЯТИЯ:

# **1. Повторение лекционного материала**

# **2. Разработка и выполнение анимационных роликов с использованием эффектов с векторной графикой. Разработка проекта «Рассветы – Закаты».**

#### **3. Работа студентов на занятии с консультацией преподавателя**

Объяснение задания и плана его выполнения.

Для изучения и понимания технологий и выразительных возможностей векторной графики, необходимо сделать проработку конспектов лекций, рекомендуемой литературы, а также использовать интернет – ресурсы для подбора аналогов, что позволяет более шире посмотреть на решение поставленных задач. Выполнение практических упражнений дает возможность на практике научиться применять векторную графику. Обсуждение, консультация при изучении тем с преподавателем, позволяет избегать ошибок и находить наиболее эффективные способы решения.

План:

- 1. Проработка конспектов лекций и литературных источников.
- 2. Использование интернет ресурсов для поиска информации и подбор аналогов по заданной теме.
- 3. Анализ аналогов и выразительных возможностей векторной графики для анимации.
- 4. Отбор и сортировка аналогов и выразительных возможностей использования векторной графики.
- 5. Выбор наиболее эффективных технологических приемов и возможностей векторной графики для выполнения упражнений.
- 6. Разработка и выполнение проектов: «Движение по спирали», «Звездное небо», с использованием векторной графики для закрепления знаний и практических навыков с использованием подборки аналогов.
- 7. Просмотр, обсуждение выполненных упражнений и проекта, консультация с преподавателем.

# **Тема 1.8. Контрольная работа с использованием инструмента Bone Tool**

# **Практическое занятие № 8.**

**Задание № 1**. Разработка и выполнение анимационных роликов с использованием инструмента Bone Tool. Разработка проекта: «Мультфильм: Танец».

Цель: Проверка знаний и практических навыков, полученных течении семестра. Дальнейшее изучение и закреплений навыков флеш-анимации. Научить студентов понимать возможности применения инструмента Bone Tool, осуществлять поиск выразительных возможностей инструмента Bone Tool.

#### ХОД ЗАНЯТИЯ:

# **1. Повторение лекционного материала**

## **2. Разработка и выполнение анимационных роликов с использованием инструмента Bone Tool. Разработка проекта - мультфильма: «Танец».**

#### **3. Работа студентов на занятии с консультацией преподавателя**

Объяснение задания и плана его выполнения.

Для изучения и понимания технологий и выразительных возможностей инструмента Bone Tool, необходимо сделать проработку конспектов лекций, рекомендуемой литературы, а также использовать интернет – ресурсы для подбора аналогов, что позволяет более шире посмотреть на решение поставленных задач. Выполнение практических упражнений дает возможность на практике научиться применять инструмент Bone Tool. Обсуждение, консультация при изучении тем с преподавателем, позволяет избегать ошибок и находить наиболее эффективные способы решения.

План:

- 1. Проработка конспектов лекций и литературных источников.
- 2. Использование интернет ресурсов для поиска информации и подбор аналогов по заданной теме.
- 3. Анализ аналогов и выразительных возможностей инструмента Bone Tool для анимации.
- 4. Отбор и сортировка аналогов и выразительных возможностей использования инструмента Bone Tool.
- 5. Выбор наиболее эффективных технологических приемов и возможностей инструмента Bone Tool для выполнения упражнений.
- 6. Разработка и выполнение проекта мультфильма: «Танец», с использованием инструмента Bone Tool для закрепления знаний и практических навыков с использованием подборки аналогов.
- 7. Просмотр, обсуждение выполненных упражнений и проекта, консультация с преподавателем.

## **Раздел 2. Объектно-ориентированные технологии**

## **Тема 2.1. Объектно-ориентированные технологии во Flash.**

## **Практическое занятие № 9**

**Задание № 1** Разработка и выполнение проекта «Прыгающий мяч».

Цель: Изучение интерфейса редактора - объектно-ориентированные технологии во Flash. Научить студентов понимать возможности использования - объектно-ориентированные технологии во Flash, осуществлять поиск выразительных возможностей программирования. ХОД ЗАНЯТИЯ:

#### **1. Повторение лекционного материала**

- **2. Разработка и выполнение проекта «Прыгающий мяч».**
- **3. Создание скрипта для проекта скрипта для проекта «Прыгающий мяч».**

#### **4. Работа студентов на занятии с консультацией преподавателя.**

Объяснение задания и плана его выполнения.

Для изучения и понимания технологий и выразительных возможностей скриптов, необходимо сделать проработку конспектов лекций, рекомендуемой литературы, а также использовать интернет – ресурсы для подбора аналогов, что позволяет более шире посмотреть на решение поставленных задач. Выполнение практических упражнений дает возможность на практике научиться писать и применять скрипты. Обсуждение, консультация при изучении тем с преподавателем, позволяет избегать ошибок и находить наиболее эффективные способы решения.

- 1. Проработка конспектов лекций и литературных источников.
- 2. Использование интернет ресурсов для поиска информации и подбор аналогов по заданной теме.
- 3. Анализ аналогов написания скрипта для проекта «Прыгающий мяч».
- 4. Отбор и сортировка аналогов и выразительных возможностей использования скриптов.
- 5. Выбор наиболее эффективных технологических приемов и возможностей применения скриптов для выполнения упражнений и проекта.
- 6. Разработка и выполнение проекта мультфильма: «Прыгающий мяч» с использованием скриптов для закрепления знаний и практических навыков с использованием подборки аналогов.
- 7. Просмотр, обсуждение выполненных упражнений и проекта, консультация с преподавателем.

# **Задание № 2** Создание и выполнение Flash – меню

Цель: Изучение интерфейса редактора - объектно-ориентированные технологии во Flash. Научить студентов понимать возможности использования - объектно-ориентированные технологии во Flash, осуществлять поиск выразительных возможностей программирования. ХОД ЗАНЯТИЯ:

#### **1. Повторение лекционного материала**

**2. Разработка и выполнение проекта «Flash – меню».** 

#### **3. Создание скрипта для проекта «Flash – меню».**

#### **4. Работа студентов на занятии с консультацией преподавателя.**

Объяснение задания и плана его выполнения.

Для изучения и понимания технологий и выразительных возможностей объектноориентированные технологии во Flash, необходимо сделать проработку конспектов лекций, рекомендуемой литературы, а также использовать интернет – ресурсы для подбора аналогов, что позволяет более шире посмотреть на решение поставленных задач. Выполнение практических упражнений дает возможность на практике научиться применять объектноориентированные технологии во Flash. Обсуждение, консультация при изучении тем с преподавателем, позволяет избегать ошибок и находить наиболее эффективные способы решения.

План:

- 1. Проработка конспектов лекций и литературных источников.
- 2. Использование интернет ресурсов для поиска информации и подбор аналогов по заданной теме.
- 3. Анализ аналогов написания скрипта для проекта «Flash меню».
- 4. Отбор и сортировка аналогов и выразительных возможностей использования объектно-ориентированные технологии во Flash.
- 5. Выбор наиболее эффективных технологических приемов и возможностей применения скриптов для выполнения упражнений и проекта.
- 6. Разработка и выполнение проекта мультфильма: «Flash меню», с использованием объектно-ориентированных технологий во Flash для закрепления знаний и практических навыков с использованием подборки аналогов.
- 7. Просмотр, обсуждение выполненных упражнений и проекта, консультация с преподавателем.

# **Тема 2.2. Применение языка Action Script для символов при создании интерактивных фильмов.**

#### **Практическое занятие № 10**

**Задание № 1** Создание и выполнение упражнения «Калькулятор».

Цель: Дальнейшее изучение объектно-ориентированные технологии во Flash. Научить студентов понимать возможности использования - объектно-ориентированные технологии во Flash, осуществлять поиск выразительных возможностей программирования. При выполнении практических упражнений отрабатываются практические навыки и закрепляются теоретические знания по объектно-ориентированным технологиям.

# ХОД ЗАНЯТИЯ:

#### **1. Повторение лекционного материала**

# **2. Разработка и выполнение упражнения «Калькулятор».**

#### **3. Работа студентов на занятии с консультацией преподавателя.**

Объяснение задания и плана его выполнения.

Для изучения и понимания технологий и выразительных возможностей языка Action Script, необходимо сделать проработку конспектов лекций, рекомендуемой литературы, а также использовать интернет – ресурсы для подбора аналогов, что позволяет более шире посмотреть на решение поставленных задач. Выполнение практических упражнений дает возможность на практике научиться использовать язык Action Script. Обсуждение,

консультация при изучении тем с преподавателем, позволяет избегать ошибок и находить наиболее эффективные способы решения. План:

1. Проработка конспектов лекций и литературных источников.

- 2. Использование интернет ресурсов для поиска информации и подбор аналогов по заданной теме.
- 3. Анализ аналогов и выразительных возможностей использования языка Action Script.
- 4. Отбор и сортировка аналогов и выразительных возможностей использования языка Action Script.
- 5. Выбор наиболее эффективных технологических приемов и возможностей применения языка Action Script для выполнения упражнений и проекта.
- 6. Выполнение упражнений по закреплению знаний и практических навыков с использованием языка Action Script.
- 7. Разработка и выполнение проекта мультфильма: «Калькулятор» с использованием языка Action Script для закрепления знаний и практических навыков с использованием подборки аналогов.
- 8. Просмотр, обсуждение выполненных упражнений, консультация с преподавателем.

**Задание № 2** Применение языка Action Script для символов при создании интерактивных фильмов «Часы».

Цель: Дальнейшее изучение объектно-ориентированные технологии во Flash. Научить студентов понимать возможности использования - объектно-ориентированные технологии во Flash, осуществлять поиск выразительных возможностей программирования. При выполнении практических упражнений отрабатываются практические навыки и закрепляются теоретические знания по объектно-ориентированным технологиям. ХОД ЗАНЯТИЯ:

#### **1. Повторение лекционного материала**

#### **2. Разработка и выполнение упражнения «Часы».**

#### **3. Работа студентов на занятии с консультацией преподавателя.**

Объяснение задания и плана его выполнения.

Для изучения и понимания технологий и выразительных возможностей языка Action Script, необходимо сделать проработку конспектов лекций, рекомендуемой литературы, а также использовать интернет – ресурсы для подбора аналогов, что позволяет более шире посмотреть на решение поставленных задач. Выполнение практических упражнений дает возможность на практике научиться использовать язык Action Script. Обсуждение, консультация при изучении тем с преподавателем, позволяет избегать ошибок и находить наиболее эффективные способы решения.

- 1. Проработка конспектов лекций и литературных источников.
- 2. Использование интернет ресурсов для поиска информации и подбор аналогов по заданной теме.
- 3. Анализ аналогов и выразительных возможностей использования языка Action Script.
- 4. Отбор и сортировка аналогов и выразительных возможностей использования языка Action Script.
- 5. Выбор наиболее эффективных технологических приемов и возможностей применения языка Action Script для выполнения упражнений и проекта.
- 6. Выполнение упражнений по закреплению знаний и практических навыков с использованием языка Action Script.
- 7. Разработка и выполнение проекта «Часы» с использованием языка Action Script для закрепления знаний и практических навыков с использованием подборки аналогов.
- 8. Просмотр, обсуждение выполненных упражнений, консультация с преподавателем.

**Задание №3** Управление воспроизведением фильма с помощью Action Script. Разработка интерактивного фильма «Падение мяча». Вставка в мультимедийный проект файлов звукового сопровождения.

Цель: Изучение интерфейса редактора - использование и применение Action Script. Развития знаний создания Action Script для использования в интерактивных фильмах. Научить студентов понимать возможности использование и применение Action Script в работе. Практические навыки использования вставки в мультимедийный проект файлы звукового сопровождения

# ХОД ЗАНЯТИЯ:

- **1. Повторение лекционного материала**
- **2. Разработка и выполнение анимации «Падение мяча».**
- **3. Вставка в мультимедийный проект звукового сопровождения.**
- **4. Работа студентов на занятии с консультацией преподавателя.**

Объяснение задания и плана его выполнения.

Для изучения и понимания технологий и выразительных возможностей языка Action Script, необходимо сделать проработку конспектов лекций, рекомендуемой литературы, а также использовать интернет – ресурсы для подбора аналогов, что позволяет более шире посмотреть на решение поставленных задач. Выполнение практических упражнений дает возможность на практике научиться использовать язык Action Script. Обсуждение, консультация при изучении тем с преподавателем, позволяет избегать ошибок и находить наиболее эффективные способы решения.

План:

- 1. Проработка конспектов лекций и литературных источников.
- 2. Использование интернет ресурсов для поиска информации и подбор аналогов по заданной теме.
- 3. Анализ аналогов и выразительных возможностей использования языка Action Script.
- 4. Отбор и сортировка аналогов и выразительных возможностей использования языка Action Script.
- 5. Выбор наиболее эффективных технологических приемов и возможностей применения языка Action Script для выполнения упражнений и проекта.
- 6. Выполнение упражнений по закреплению знаний и практических навыков с использованием языка Action Script.
- 7. Разработка и выполнение проекта мультфильма: «Падение мяча» с использованием языка Action Script для закрепления знаний и практических навыков с использованием подборки аналогов.
- 8. Вставка в мультимедийный проект файлов звукового сопровождения.
- 9. Просмотр, обсуждение выполненных упражнений, консультация с преподавателем.

# **Тема 2.3. Создание сценария для кадра. Переход по GоTо.**

#### **Практическое занятие № 11**

**Задание № 1** Разработка и выполнение упражнения «Переходы по кнопкам». Столкновение объектов

Цель: Изучение интерфейса редактора - использование и применение символов-кнопки. Научить студентов понимать возможности использования символов-кнопок, осуществлять поиск выразительных возможностей этих символов.

Изучить монтажную линейку из четырех кадров:

- Up-состояние это кадр, соответствующий ситуации, когда кнопка не нажата и указатель мыши расположен не над кнопкой;
- Over-состояние кадр, иллюстрирующий вид кнопки, когда указатель мыши расположен над кнопкой, но кнопка не нажата;
- Down-состояние данный кадр показывает вид кнопки при ее нажатии;

- Hit-состояние — определяет область, в которой кнопка реагирует на щелчок мыши; эту область в клипе не видно.

#### ХОД ЗАНЯТИЯ:

#### **1. Повторение лекционного материала**

**2. Разработка и использование новых символов «Кнопка».**

#### **3. Работа студентов на занятии с консультацией преподавателя.**

Объяснение задания и плана его выполнения.

Для изучения и понимания технологий и выразительных возможностей символ-кнопка, необходимо сделать проработку конспектов лекций, рекомендуемой литературы, а также использовать интернет – ресурсы для подбора аналогов, что позволяет более шире посмотреть на решение поставленных задач. Выполнение практических упражнений дает возможность на практике научиться применять символ-кнопка. Обсуждение, консультация при изучении тем с преподавателем, позволяет избегать ошибок и находить наиболее эффективные способы решения.

План:

- 1. Проработка конспектов лекций и литературных источников.
- 2. Использование интернет ресурсов для поиска информации и подбор аналогов по заданной теме.
- 3. Анализ аналогов и выразительных возможностей использования новых символовкнопка.
- 4. Отбор и сортировка аналогов и выразительных возможностей использования символов-кнопка.
- 5. Выбор наиболее эффективных технологических приемов и возможностей применения символов-кнопка для выполнения упражнений и проекта.
- 6. Разработка четырех графических кнопок для создания символа-кнопка.
- 7. Выполнение упражнений по закреплению знаний и практических навыков с использованием использование новых символов «Кнопка».
- 8. Разработка и выполнение упражнения «Переходы по кнопкам» с использованием новых символов – кнопка, для закрепления знаний и практических навыков с использованием подборки аналогов.
- 9. Просмотр, обсуждение выполненных упражнений, консультация с преподавателем.

**Задание № 2** Разработка и выполнение упражнения «Всплывающие окна».

Цель: Изучение интерфейса редактора - использование и применение всплывающих окон. Научить студентов понимать возможности использования технологию всплывающих окон.

#### ХОД ЗАНЯТИЯ:

#### **1. Повторение лекционного материала**

**2. Разработка и выполнение анимации «Всплывающие окна».**

#### **3. Работа студентов на занятии с консультацией преподавателя**

Объяснение задания и плана его выполнения.

Для изучения и понимания технологий и выразительных возможностей всплывающих окон, необходимо сделать проработку конспектов лекций, рекомендуемой литературы, а также использовать интернет – ресурсы для подбора аналогов, что позволяет более шире посмотреть на решение поставленных задач. Выполнение практических упражнений дает возможность на практике научиться применять инструмент всплывающих окон. Обсуждение, консультация при изучении тем с преподавателем, позволяет избегать ошибок и находить наиболее эффективные способы решения.

- 1. Проработка конспектов лекций и литературных источников.
- 2. Использование интернет ресурсов для поиска информации и подбор аналогов по заданной теме.
- 3. Анализ аналогов и выразительных возможностей использования технологии всплывающие окна.
- 4. Отбор и сортировка аналогов и выразительных возможностей использования технологии всплывающие окна.
- 5. Выбор наиболее эффективных технологических приемов и возможностей применения технологии всплывающие окна для выполнения упражнений и проекта.
- 6. Выполнение упражнений по закреплению знаний и практических навыков с использованием использования технологии всплывающие окна.
- 7. Разработка и выполнение проекта «Всплывающие окна» для закрепления знаний и практических навыков с использованием подборки аналогов.
- 8. Просмотр, обсуждение выполненных упражнений, консультация с преподавателем.

**Задание № 3** Разработка и выполнение упражнения «Листания страниц».

Цель: Изучение интерфейса редактора - использование и применение технологии «Листания страниц». Научить студентов понимать возможности использования эффекта «Листания страниц».

ХОД ЗАНЯТИЯ:

# **1. Повторение лекционного материала**

# **2. Разработка и выполнение анимации «Листания страниц».**

# **3. Работа студентов на занятии с консультацией преподавателя.**

Объяснение задания и плана его выполнения.

Для изучения и понимания технологий и выразительных возможностей анимации «Листания страниц», необходимо сделать проработку конспектов лекций, рекомендуемой литературы, а также использовать интернет – ресурсы для подбора аналогов, что позволяет более шире посмотреть на решение поставленных задач. Выполнение практических упражнений дает возможность на практике научиться применять анимацию «Листания страниц». Обсуждение, консультация при изучении тем с преподавателем, позволяет избегать ошибок и находить наиболее эффективные способы решения.

План:

- 1. Проработка конспектов лекций и литературных источников.
- 2. Использование интернет ресурсов для поиска информации и подбор аналогов по заданной теме.
- 3. Анализ аналогов и выразительных возможностей использования анимации «Листания страниц».
- 4. Отбор и сортировка аналогов и выразительных возможностей использования анимации «Листания страниц».
- 5. Выбор наиболее эффективных технологических приемов и возможностей применения анимации «Листания страниц» для выполнения упражнений и проекта.
- 6. Выполнение упражнений по закреплению знаний и практических навыков с использованием использования анимации «Листания страниц».
- 7. Просмотр, обсуждение выполненных упражнений, консультация с преподавателем.

# **Тема 2.5. Средства компьютерной аудио технологии. Программа Audacity.**

# **Практическое занятие № 13**

**Задание № 1** Монтаж звуковых файлов с использованием фильтров создания эффекта чтения.

Цель: Изучение интерфейса программа Audacity - использование и применение фильтров создания эффекта чтения. Научить студентов монтажу звуковых файлов с использованием фильтров создания эффекта чтения.

# ХОД ЗАНЯТИЯ:

# **1. Повторение лекционного материала**

- **2. Разработка и выполнение монтажа звуковых файлов.**
- **3. Работа студентов на занятии с консультацией преподавателя.**

Объяснение задания и плана его выполнения.

Для изучения и понимания технологий и выразительных возможностей монтажа звуковых файлов с использованием фильтров создания эффекта чтения, необходимо сделать проработку конспектов лекций, рекомендуемой литературы, а также использовать интернет – ресурсы для подбора аналогов, что позволяет более шире посмотреть на решение поставленных задач. Выполнение практических упражнений дает возможность на практике научиться применять монтаж звуковых файлов с использованием фильтров создания эффекта чтения. Обсуждение, консультация при изучении тем с преподавателем, позволяет избегать ошибок и находить наиболее эффективные способы решения.

## План:

- 1. Проработка конспектов лекций и литературных источников.
- 2. Использование интернет ресурсов для поиска информации и подбор аналогов по заданной теме.
- 3. Анализ аналогов и выразительных возможностей монтажа звуковых файлов с использованием фильтров создания эффекта чтения.
- 4. Анализ аналогов и выразительных возможностей звуковых файлов с использованием фильтров.
- 5. Прослушивание вариаций звуковых файлов с использованием фильтров.
- 6. Монтажа звуковых файлов с использованием фильтров создания эффекта чтения.
- 7. Прослушивание, обсуждение выполненных упражнений, консультация с преподавателем.

**Задание №2** Запись и обработка звукового файла, содержащего звуковое сопровождение рекламного проекта. Микширование звуковых данных.

Цель: Изучение интерфейса программа Audacity - Микширование звуковых данных. Научить студентов записывать и обрабатывать звуковые файлы, содержащие звуковое сопровождение рекламного проекта.

# ХОД ЗАНЯТИЯ:

#### **1. Повторение лекционного материала**

# **2. Разработка и выполнение записи звуковых файлов.**

#### **3. Работа студентов на занятии с консультацией преподавателя**

Объяснение задания и плана его выполнения.

Для изучения и понимания технологий и выразительных средств программы Audacity, необходимо сделать проработку конспектов лекций, рекомендуемой литературы, а также использовать интернет – ресурсы для подбора аналогов, что позволяет более шире посмотреть на решение поставленных задач. Выполнение практических упражнений дает возможность на практике научиться применять программу Audacity. Обсуждение, консультация при изучении тем с преподавателем, позволяет избегать ошибок и находить наиболее эффективные способы решения.

- 1. Проработка конспектов лекций и литературных источников.
- 2. Использование интернет ресурсов для поиска информации и подбор аналогов по заданной теме.
- 3. Анализ выразительных возможностей программы Audacity.
- 4. Микширование звуковых данных
- 5. Обработка звуковых файлов, содержащие звуковое сопровождение рекламного проекта.
- 6. Запись отобранных звуковых файлов
- 7. Прослушивание, обсуждение выполненных упражнений, консультация с преподавателем.

# **Тема 2.6. Основы компьютерных видео технологий. Ввод видеоданных в персональный компьютер.**

# **Практическое занятие № 14**

**Задание № 1** Создание слайд – шоу с использованием графических изображений и видео – ролика и использованием видео и звуковых файлов.

Цель: Изучение технологий создание слайд – шоу с использованием графических изображений и видео – ролика и использованием видео и звуковых файлов.

# ХОД ЗАНЯТИЯ:

# **1. Повторение лекционного материала**

# **2. Разработка и выполнение записи звуковых и видео файлов.**

# **3. Работа студентов на занятии с консультацией преподавателя**

Объяснение задания и плана его выполнения.

Для изучения и понимания технологий и выразительных возможностей создание слайд – шоу с использованием графических изображений и видео – ролика, необходимо сделать проработку конспектов лекций, рекомендуемой литературы, а также использовать интернет – ресурсы для подбора аналогов, что позволяет более шире посмотреть на решение поставленных задач. Выполнение практических упражнений дает возможность на практике научиться применять слайд-шоу. Обсуждение, консультация при изучении тем с преподавателем, позволяет избегать ошибок и находить наиболее эффективные способы решения.

План:

- 1. Проработка конспектов лекций и литературных источников.
- 2. Использование интернет ресурсов для поиска информации и подбор аналогов по заданной теме.
- 3. Анализ аналогов и выразительных возможностей монтажа звуковых файлов с использованием фильтров создания различных эффектов.
- 4. Анализ аналогов и выразительных возможностей звуковых файлов с использованием фильтров.
- 5. Прослушивание вариаций звуковых файлов с использованием фильтров.
- 6. Монтажа звуковых файлов с использованием фильтров для создания различных эффекта в слайд – шоу.
- 7. Прослушивание, обсуждение выполненных упражнений, консультация с преподавателем.

# **Тема 2.7. Особенности обработки цифровой видеоинформации.**

# **Практическое занятие № 15**

**Задание № 1** Программа по обработке видеоинформации AdobePremier Pro. Создание и выполнение надписи во весь экран с использованием текстуры.

Цель: Изучение интерфейса редактора AdobePremier Pro - создание и выполнение надписи во весь экран с использованием текстуры. Научить студентов понимать возможности текстуры и текста для создания заставок.

ХОД ЗАНЯТИЯ:

# **1. Повторение лекционного материала**

# **2. Обработка цифровой видеоинформации AdobePremier Pro.**

# **3. Работа студентов на занятии с консультацией преподавателя**

Объяснение задания и плана его выполнения.

Для изучения и понимания технологий и выразительных возможностей редактора AdobePremier Pro, необходимо сделать проработку конспектов лекций, рекомендуемой литературы, а также использовать интернет – ресурсы для подбора аналогов, что позволяет более шире посмотреть на решение поставленных задач. Выполнение практических упражнений дает возможность на практике научиться применять редактор AdobePremier Pro.

Обсуждение, консультация при изучении тем с преподавателем, позволяет избегать ошибок и находить наиболее эффективные способы решения. План:

- 1. Проработка конспектов лекций и литературных источников.
- 2. Использование интернет ресурсов для поиска информации и подбор аналогов по заданной теме.
- 3. Анализ возможностей редактора Adobe Premier Pro по обработке цифровой видеоинформации.
- 4. Отбор и сортировка аналогов и технологических наиболее эффективных возможностей использования редактора Adobe Premier Pro по обработке цифровой видеоинформации.
- 5. Выполнение упражнений по закреплению знаний и практических навыков с использованием редактора AdobePremier Pro.
- 6. Просмотр, обсуждение выполненных упражнений, консультация с преподавателем.

**Задание №2** Создание и выполнение надписи на основе шаблона. Создание прокучивающейся надписи.

Цель: Изучение интерфейса редактора AdobePremier Pro - создание и выполнение надписи во весь экран с использованием текстуры. Научить студентов понимать возможности текстуры и текста для создания заставок.

## ХОД ЗАНЯТИЯ:

- **1. Повторение лекционного материала**
- **2. Обработка цифровой видеоинформации AdobePremier Pro.**
- **3. Работа студентов на занятии с консультацией преподавателя.**

Объяснение задания и плана его выполнения.

Для изучения и понимания технологий и выразительных средств редактора AdobePremier Pro, необходимо сделать проработку конспектов лекций, рекомендуемой литературы, а также использовать интернет – ресурсы для подбора аналогов, что позволяет более шире посмотреть на решение поставленных задач. Выполнение практических упражнений дает возможность на практике научиться применять редактор AdobePremier Pro. Обсуждение, консультация при изучении тем с преподавателем, позволяет избегать ошибок и находить наиболее эффективные способы решения.

План:

Проработка конспектов лекций и литературных источников.

- 1. Использование интернет ресурсов для поиска информации и подбор аналогов по заданной теме.
- 2. Анализ возможностей редактора Adobe Premier Pro по обработке цифровой видеоинформации.
- 3. Отбор и сортировка аналогов и технологических наиболее эффективных возможностей использования редактора Adobe Premier Pro по обработке цифровой видеоинформации.
- 4. Создание надписи для заставок на основе шаблона. Создание и выполнение прокучивающейся надписи с использованием редактора AdobePremier Pro.
- 5. Просмотр, обсуждение выполненных упражнений, консультация с преподавателем.

# **Задание № 3** Создание и выполнение бегущей строки.

Цель: Дальнейшее изучение интерфейса редактора AdobePremier Pro - создание и выполнение надписи во весь экран с использованием текстуры. Научить студентов понимать возможности текстуры и текста для создания заставок.

#### ХОД ЗАНЯТИЯ:

# **1. Повторение лекционного материала**

- **2. Обработка цифровой видеоинформации AdobePremier Pro.**
- **3. Работа студентов на занятии с консультацией преподавателя.**

Объяснение задания и плана его выполнения.

Для изучения и понимания технологий и выразительных возможностей редактора AdobePremier Pro, необходимо сделать проработку конспектов лекций, рекомендуемой литературы, а также использовать интернет – ресурсы для подбора аналогов, что позволяет более шире посмотреть на решение поставленных задач. Выполнение практических упражнений дает возможность на практике научиться применять инструменты редактора AdobePremier Pro. Обсуждение, консультация при изучении тем с преподавателем, позволяет избегать ошибок и находить наиболее эффективные способы решения. План:

- 1. Проработка конспектов лекций и литературных источников.
- 2. Использование интернет ресурсов для поиска информации и подбор аналогов по заданной теме.
- 3. Анализ возможностей редактора Adobe Premier Pro по обработке цифровой видеоинформации.
- 4. Отбор и сортировка аналогов и технологических наиболее эффективных возможностей использования редактора Adobe Premier Pro по обработке цифровой видеоинформации.
- 5. Создание надписи для заставок на основе шаблона. Создание и выполнение бегущей строки с использованием редактора AdobePremier Pro.
- 6. Просмотр, обсуждение выполненных упражнений, консультация с преподавателем.

**Задание № 4** Рисование линии с помощью инструмента Безье. Создание и выполнение текста вдоль конкура Безье.

Цель: Цель: Изучение интерфейса редактора AdobePremier Pro - создание и выполнение надписи во весь экран с использованием текстуры. Научить студентов понимать возможности текстуры и текста для создания заставок.

#### ХОД ЗАНЯТИЯ:

#### **1. Повторение лекционного материала**

**2. Обработка цифровой видеоинформации AdobePremier Pro.**

#### **3. Работа студентов на занятии с консультацией преподавателя.**

Объяснение задания и плана его выполнения.

Для изучения и понимания технологий и выразительных возможностей инструментов AdobePremier Pro, необходимо сделать проработку конспектов лекций, рекомендуемой литературы, а также использовать интернет – ресурсы для подбора аналогов, что позволяет более шире посмотреть на решение поставленных задач. Выполнение практических упражнений дает возможность на практике научиться применять инструменты AdobePremier Pro. Обсуждение, консультация при изучении тем с преподавателем, позволяет избегать ошибок и находить наиболее эффективные способы решения.

- 1. Проработка конспектов лекций и литературных источников.
- 2. Использование интернет ресурсов для поиска информации и подбор аналогов по заданной теме.
- 3. Анализ возможностей редактора Adobe Premier Pro по обработке цифровой видеоинформации.
- 4. Отбор и сортировка аналогов и технологических наиболее эффективных возможностей использования редактора Adobe Premier Pro по обработке цифровой видеоинформации.
- 5. Рисование линии с помощью инструмента Безье в редакторе Adobe Premier Pro.
- 6. Создание и выполнение видеозаставки: «Текст вдоль конкура Безье».
- 7. Просмотр, обсуждение выполненных упражнений, консультация с преподавателем.

# **Тема 2.8. Сведение видеоинформации и звука в ролик.**

# **Практическое занятие № 16**

**Задание № 1** Создание и выполнение переходов к клипам, расположенным на разных дорожках.

Цель: Цель: Изучение интерфейса редактора AdobePremier Pro - создание и выполнение переходов к клипам. Научить студентов понимать возможности переходов к клипам, расположенным на разных дорожках.

# ХОД ЗАНЯТИЯ:

## **1. Повторение лекционного материала**

**2. Обработка цифровой видеоинформации AdobePremier Pro.**

# **3. Работа студентов на занятии с консультацией преподавателя.**

Объяснение задания и плана его выполнения.

Для изучения и понимания технологий и выразительных возможностей инструментов редактора AdobePremier Pro, необходимо сделать проработку конспектов лекций, рекомендуемой литературы, а также использовать интернет – ресурсы для подбора аналогов, что позволяет более шире посмотреть на решение поставленных задач. Выполнение практических упражнений дает возможность на практике научиться применять редактор AdobePremier Pro. Обсуждение, консультация при изучении тем с преподавателем, позволяет избегать ошибок и находить наиболее эффективные способы решения.

#### План:

Проработка конспектов лекций и литературных источников.

- 1. Использование интернет ресурсов для поиска информации и подбор аналогов по заданной теме.
- 2. Анализ возможностей редактора Adobe Premier Pro по обработке цифровой видеоинформации.
- 3. Отбор и сортировка аналогов и технологических наиболее эффективных возможностей использования редактора Adobe Premier Pro по обработке цифровой видеоинформации.
- 4. Создание нескольких видео клипов и запись их на разные дорожки.
- 5. Создание и выполнение переходов к этим видео клипам, расположенным на разных дорожках.
- 6. Просмотр, обсуждение выполненных упражнений, консультация с преподавателем.

**Задание № 2** Создание и выполнение упражнений «Добавление аудио эффектов к ролику».

Цель: Цель: Изучение интерфейса редактора AdobePremier Pro - создание и добавление аудио эффектов к ролику. Научить студентов использовать аудио эффекты и понимать возможности их использования, осуществлять поиск выразительных возможностей звука и его звучания.

# ХОД ЗАНЯТИЯ:

# **1. Повторение лекционного материала**

- **2. Обработка цифровой видеоинформации AdobePremier Pro.**
- **3. Работа студентов на занятии с консультацией преподавателя.**

Объяснение задания и плана его выполнения.

Для изучения и понимания технологий и выразительных возможностей инструментов AdobePremier Pro, необходимо сделать проработку конспектов лекций, рекомендуемой литературы, а также использовать интернет – ресурсы для подбора аналогов, что позволяет более шире посмотреть на решение поставленных задач. Выполнение практических упражнений дает возможность на практике научиться применять инструменты AdobePremier Pro. Обсуждение, консультация при изучении тем с преподавателем, позволяет избегать ошибок и находить наиболее эффективные способы решения.

План:

- 1. Проработка конспектов лекций и литературных источников.
- 2. Использование интернет ресурсов для поиска информации и подбор аналогов по заданной теме.
- 3. Анализ возможностей редактора Adobe Premier Pro по обработке цифровой видео и аудио информации.
- 4. Отбор и сортировка аналогов и технологических наиболее эффективных возможностей использования редактора Adobe Premier Pro по обработке цифровой видео и аудио информации.
- 5. Создание нескольких видео клипов и файлов аудио эффектов.
- 6. Создание и выполнение упражнений «Добавление аудио эффектов к ролику»
- 7. Просмотр, обсуждение выполненных упражнений, консультация с преподавателем.

## **Тема 2.9. Контрольная работа. Создание видеоролика по выбранной теме.**

#### **Практическое занятие №17**

**Задание № 1** Создание и монтаж видеоролика в Adobe Premier Pro по выбранной теме.

Цель: Проверка знаний и практических навыков, полученных течении семестра.

# ХОД ЗАНЯТИЯ:

**1. Повторение лекционного материала**

# **2. Разработка и выполнение контрольной работы.**

## **3. Работа студентов на занятии с консультацией преподавателя**

Объяснение задания и плана его выполнения.

Для изучения и понимания технологий и выразительных возможностей инструмента Adobe Premier Pro, необходимо сделать проработку конспектов лекций, рекомендуемой литературы, а также использовать интернет – ресурсы для подбора аналогов, что позволяет более шире посмотреть на решение поставленных задач. Выполнение практических упражнений дает возможность на практике научиться применять инструмент Adobe Premier Pro. Обсуждение, консультация при изучении тем с преподавателем, позволяет избегать ошибок и находить наиболее эффективные способы решения.

План:

- 1. Проработка конспектов лекций и литературных источников.
- 2. Использование интернет ресурсов для поиска информации и подбор аналогов по заданной теме.
- 3. Анализ возможностей редактора Adobe Premier Pro по обработке цифровой видео и аудио информации.
- 4. Отбор и сортировка аналогов и технологических наиболее эффективных возможностей использования редактора Adobe Premier Pro по обработке цифровой видео и аудио информации.
- 5. Подбор видеоматериала для тематического видеоролика.
- 6. Анализ и отбор подборки тематического видеоматериала.
- 7. Разработка и демонстрация композиции-видеоряда.
- 8. Монтаж в Adobe Premier Pro
- 9. Демонстрация, обсуждение выполненного видеоролика, консультация с преподавателем.

#### **2.2. Задания для промежуточного контроля**

Промежуточная аттестация проходит в виде просмотра выполненных практических (творческих) и проектных заданий.

# **3. Критерии оценивания**

#### **Критерии оценивания выполнения заданий практических занятий**

Оценка **«отлично»** – задание выполнено в полном объеме, даны правильные ответы на контрольные вопросы, сделаны логически точные выводы.

Оценка **«хорошо»** – задание выполнено в полном объеме, даны правильные ответы на контрольные вопросы, не все выводы логически точны и правильны.

Оценка **«удовлетворительно»** – задание выполнено в полном объеме, есть ошибки в ответах на контрольные вопросы, не все выводы правильные.

Оценка **«неудовлетворительно»** – задание не выполнено, ответов нет, выводов нет.

#### **Критерии оценивания презентации**

Оценка **«отлично»** – тема раскрыта в полном объеме, доклад грамотный, презентация соответствует всем требованиям.

Оценка **«хорошо»** – незначительные недочеты в оформлении презентации и подготовки доклада.

Оценка **«удовлетворительно»** – тема раскрыта, но есть замечания по докладу и презентации.

Оценка **«неудовлетворительно»**– тема не раскрыта, презентация не соответствует требованиям, доклад не готов.

#### **Критерии оценивания выполнения контрольной работы**

Оценка **«отлично»** – задание выполнено в полном объеме, даны правильные ответы на контрольные вопросы, сделаны логически точные выводы.

Оценка **«хорошо»** – задание выполнено в полном объеме, даны правильные ответы на контрольные вопросы, не все выводы логически точны и правильны.

Оценка **«удовлетворительно»** – задание выполнено в полном объеме, есть ошибки в ответах на контрольные вопросы, не все выводы правильные.

Оценка **«неудовлетворительно»** – задание не выполнено, ответов нет, выводов нет.

#### **Критерии оценивания промежуточной аттестации**

#### Оценка **«отлично»**

- 1. Предоставление студентом всех программных заданий.
- 2. Решение всех учебных задач, поставленных преподавателем.
- 3. Предоставление студентом полного объема практических работ.

#### Оценка **«хорошо»**

- 1. Предоставление студентом всех программных заданий.
- 2. Решение не всех учебных задач, поставленных преподавателем.
- 3. Предоставление студентом не полного объема практических работ.

#### Оценка **«удовлетворительно»**

- 1. Предоставление студентом не всех программных заданий.
- 2. Решение не всех учебных задач, поставленных преподавателем.
- 3. Предоставление студентом неполного объема практических работ.

#### Оценка **«неудовлетворительно»**

- 1. Отсутствие значительной части программных заданий.
- 2. Формальное решение учебных задач, поставленных преподавателем.
- 3. Предоставление студентом неполного объема практических работ.